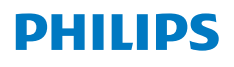

**Screeneo** U4

Ultra Short Throw Projector

# Εγχειρίδιο χρήσης

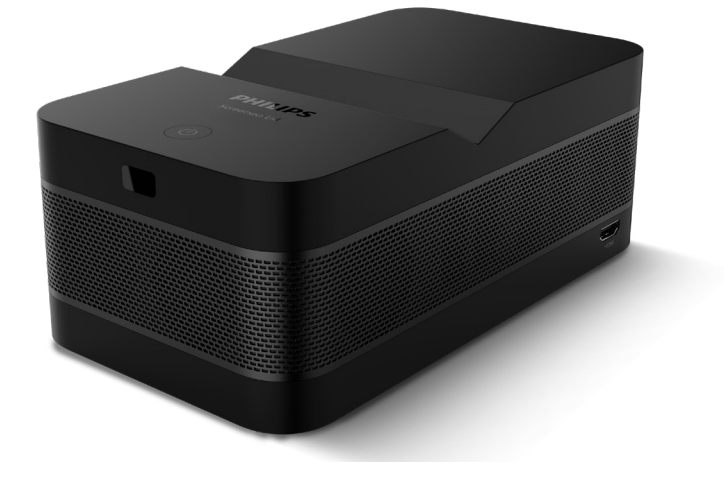

Καταχωρήστε το προϊόν σας και λάβετε υποστήριξη στη διεύθυνση www.philips.com/support

# Πίνακας περιεχομένων

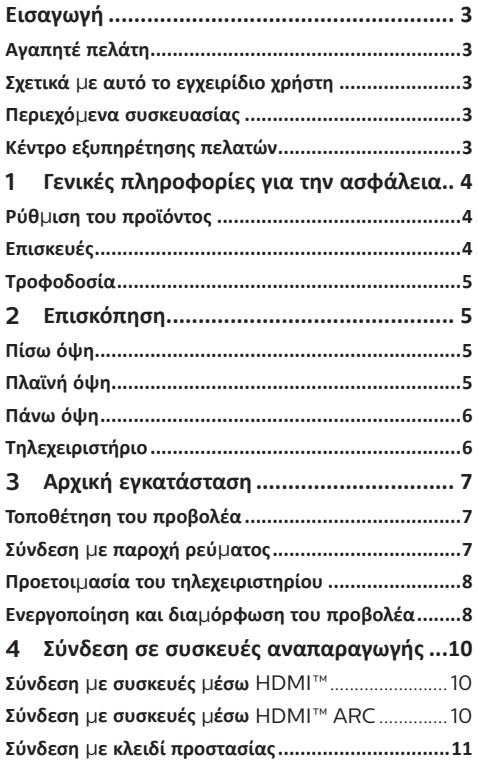

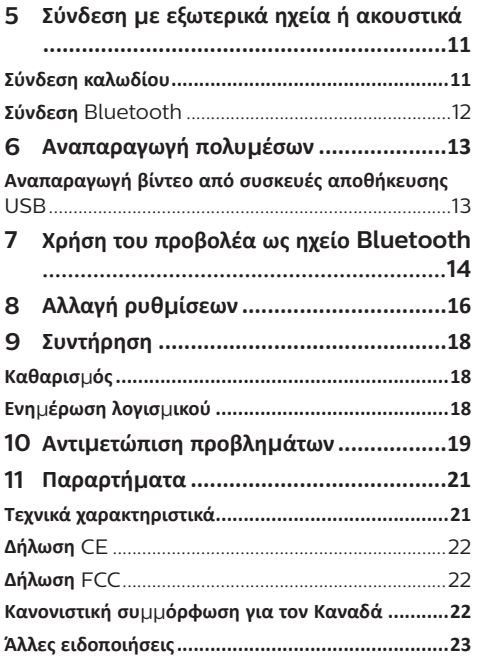

# **Εισαγωγή**

### **Αγαπητέ πελάτη**

Σας ευχαριστούμε για την αγορά αυτού του προβολέα.

Ελπίζουμε ότι θα απολαύσετε αυτό το προϊόν και τις πολλές λειτουργίες που προσφέρει!

### **Σχετικά με αυτό το εγχειρίδιο χρήστη**

Ο οδηγός γρήγορης εκκίνησης που παρέχεται με αυτό το προϊόν σάς επιτρέπει να ξεκινήσετε να χρησιμοποιείτε αυτό το προϊόν γρήγορα και εύκολα. Λεπτομερείς περιγραφές μπορείτε να βρείτε στις ακόλουθες ενότητες αυτού του εγχειριδίου χρήσης.

Διαβάστε προσεκτικά ολόκληρο το εγχειρίδιο χρήσης. Τηρείτε όλες τις οδηγίες ασφάλειας για να εξασφαλίσετε τη σωστή λειτουργία του προϊόντος (**βλ. Γενικές πληροφορίες για την ασφάλεια, σελίδα 4**). Ο κατασκευαστής δεν φέρει καμία ευθύνη εάν δεν ακολουθηθούν αυτές οι οδηγίες.

### **Σύμβολα που χρησιμοποιούνται**

#### **Ειδοποίηση**

Αυτό το σύμβολο υποδεικνύει συμβουλές που θα σας βοηθήσουν να χρησιμοποιήσετε αυτό το προϊόν πιο αποτελεσματικά και εύκολα.

 $\sqrt{ }$ 

#### **Κίνδυνος τραυματισμού!**

Αυτό το σύμβολο παρέχει προειδοποίηση για κίνδυνο τραυματισμού. Ο ακατάλληλος χειρισμός μπορεί να οδηγήσει σε τραυματισμό ή υλικές ζημιές.

#### **ΠΡΟΣΟΧΗ!**

**ΚΙΝΔΥΝΟΣ!**

#### **Ζημιά στο προϊόν ή απώλεια δεδομένων!**

Αυτό το σύμβολο παρέχει προειδοποίηση για ζημιά στο προϊόν και πιθανή απώλεια δεδομένων. Ο ακατάλληλος χειρισμός μπορεί να οδηγήσει σε υλικές ζημιές.

### **Περιεχόμενα συσκευασίας**

- a Προβολέας Screeneo U4 (SCN350/INT)
- b Τηλεχειριστήριο με 2 μπαταρίες AΑA
- c Καλώδιο HDMI™ σε HDMI™
- d Οδηγός γρήγορης εκκίνησης με κάρτα εγγύησης
- e Τροφοδοτικό AC
- f Καλώδια ρεύματος AC με βύσματα x 3

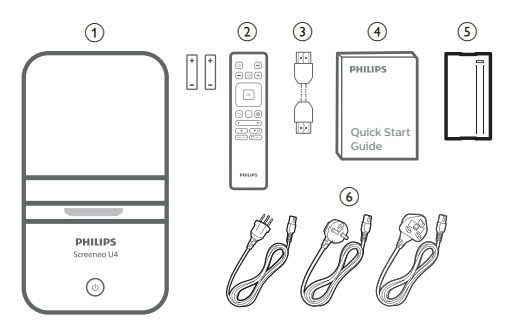

## **Κέντρο εξυπηρέτησης πελατών**

Μπορείτε να βρείτε τη σελίδα υποστήριξης, την κάρτα εγγύησης και τα εγχειρίδια χρήσης εδώ:

**Διαδίκτυο:** www.philips.com/support

#### **Επικοινωνία για υποστήριξη:**

Διεθνής τηλεφωνικός αριθμός: +41 215 391 665

Επικοινωνήστε με τον πάροχό σας σχετικά με το κόστος διεθνών κλήσεων!

**Mail:** philips.projector.eu@screeneo.com

#### **Αποκτήστε πρόσβαση στους ιστότοπούς μας με συχνές ερωτήσεις:**

https://support.philipsprojection.com https://community.philipsprojection.com

# **1 Γενικές πληροφορίες για την ασφάλεια**

Λάβετε υπόψη όλες τις προειδοποιήσεις και τις υποδείξεις ασφάλειας που αναφέρονται. Μην κάνετε αλλαγές ή ρυθμίσεις που δεν περιγράφονται σε αυτό το εγχειρίδιο χρήσης. Η εσφαλμένη λειτουργία και ο ακατάλληλος χειρισμός μπορεί να οδηγήσουν σε τραυματισμό, ζημιά στο προϊόν ή απώλεια δεδομένων.

### **Ρύθμιση του προϊόντος**

Αυτό το προϊόν προορίζεται αποκλειστικά για χρήση σε εσωτερικούς χώρους. Τοποθετήστε το προϊόν με ασφάλεια σε σταθερή, επίπεδη επιφάνεια. Για να αποφύγετε πιθανούς τραυματισμούς ή ζημιά στο ίδιο το προϊόν, τοποθετήστε όλα τα καλώδια με τέτοιο τρόπο ώστε κανείς να μην μπορεί να σκοντάψει επάνω τους.

Μη χρησιμοποιείτε το προϊόν σε χώρους με υγρασία. Μην αγγίζετε ποτέ το καλώδιο ρεύματος ή το φις με βρεγμένα χέρια.

Μην χρησιμοποιείτε ποτέ το προϊόν αμέσως αφού το έχετε μετακινήσει από ψυχρή σε θερμή τοποθεσία. Όταν το προϊόν εκτίθεται σε τέτοιες αλλαγές θερμοκρασίας, ενδέχεται να συμπυκνωθεί υγρασία σε σημαντικά εσωτερικά εξαρτήματα.

Το προϊόν πρέπει να διαθέτει επαρκή αερισμό και να μην καλύπτεται. Μην τοποθετείτε το προϊόν σε κλειστά ερμάρια, κουτιά ή άλλα περιβλήματα κατά τη χρήση.

Προστατέψτε το προϊόν από το άμεσο ηλιακό φως, τη θερμότητα, τις έντονες διακυμάνσεις της θερμοκρασίας και την υγρασία. Μην τοποθετείτε το προϊόν κοντά σε θερμαντήρες ή κλιματιστικά. Τηρείτε τις πληροφορίες σχετικά με τη θερμοκρασία που αναφέρονται στα τεχνικά δεδομένα (**βλ. Τεχνικά χαρακτηριστικά, σελίδα 21**).

Η παρατεταμένη λειτουργία του προϊόντος προκαλεί θερμότητα. Σε περίπτωση υπερθέρμανσης, το προϊόν μεταβαίνει αυτόματα σε κατάσταση αναμονής.

Μην αφήνετε υγρά να εισέλθουν στο προϊόν. Απενεργοποιήστε το προϊόν και αποσυνδέστε το από την παροχή ρεύματος εάν διαρρεύσουν υγρά ή ξένες ουσίες στο προϊόν. Απευθυνθείτε σε εξουσιοδοτημένο κέντρο σέρβις για έλεγχο του προϊόντος.

Να χειρίζεστε πάντα το προϊόν με προσοχή. Αποφεύγετε να αγγίζετε τον φακό. Μην τοποθετείτε ποτέ βαριά ή αιχμηρά αντικείμενα επάνω στο προϊόν ή στο καλώδιο τροφοδοσίας.

Εάν το προϊόν ζεσταθεί πολύ ή αναδύεται καπνός, απενεργοποιήστε το αμέσως και αποσυνδέστε

το καλώδιο τροφοδοσίας. Απευθυνθείτε σε εξουσιοδοτημένο κέντρο σέρβις για έλεγχο του προϊόντος. Κρατήστε το προϊόν μακριά από ανοιχτές φλόγες (π.χ. αναμμένα κεριά).

#### **ΚΙΝΔΥΝΟΣ!**

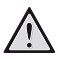

**Κίνδυνος έκρηξης από χρήση λανθασμένου τύπου μπαταριών!**

Υπάρχει κίνδυνος έκρηξης εάν χρησιμοποιηθεί λανθασμένος τύπος μπαταρίας.

Μην εκθέτετε τις μπαταρίες (συστοιχία μπαταρίας ή ενσωματωμένες μπαταρίες) σε υπερβολική θερμότητα, όπως ηλιακό φως, φωτιά ή παρόμοια.

Υπό τις ακόλουθες συνθήκες, ένα στρώμα υγρασίας μπορεί να εμφανιστεί μέσα στο προϊόν που μπορεί να οδηγήσει σε δυσλειτουργίες:

- εάν το προϊόν μετακινηθεί από κρύο σε ζεστό χώρο;
- εάν θερμανθεί ένα ψυχρός χώρος;
- εάν το προϊόν τοποθετηθεί σε υγρό χώρο.

Προχωρήστε ως εξής για να αποφύγετε τυχόν συσσώρευση υγρασίας:

- 1 Σφραγιστέ το προϊόν σε μια πλαστική σακούλα πριν το μετακινήσετε σε άλλο χώρο, ώστε να προσαρμοστεί στις συνθήκες του χώρου.
- 2 Περιμένετε μία έως δύο ώρες προτού βγάλετε το προϊόν από την πλαστική σακούλα.

Το προϊόν δεν πρέπει να χρησιμοποιείται σε περιβάλλον με πολλή σκόνη. Τα σωματίδια σκόνης και άλλα ξένα αντικείμενα ενδέχεται να προκαλέσουν ζημιά στο προϊόν.

Μην εκθέτετε το προϊόν σε έντονους κραδασμούς. Αυτό ενδέχεται να προκαλέσει βλάβες στα εσωτερικά εξαρτήματα.

Μην αφήνετε τα παιδιά να χρησιμοποιούν τη συσκευή χωρίς επίβλεψη. Τα υλικά συσκευασίας πρέπει να φυλάσσονται μακριά από τα παιδιά.

Για δική σας ασφάλεια, μην χρησιμοποιείτε το προϊόν κατά τη διάρκεια καταιγίδων με κεραυνούς.

### **Επισκευές**

Μην επισκευάζετε μόνοι σας το προϊόν. Η ακατάλληλη συντήρηση μπορεί να οδηγήσει σε τραυματισμούς ή ζημιές στο προϊόν. Το προϊόν πρέπει να επισκευάζεται από εξουσιοδοτημένο κέντρο σέρβις.

Ανατρέξτε στις λεπτομέρειες των εξουσιοδοτημένων κέντρων σέρβις στην κάρτα εγγύησης που παρέχεται με αυτό το προϊόν.

Μην αφαιρέσετε την ετικέτα τύπου από αυτό το προϊόν, καθώς αυτό θα ακυρώσει την εγγύηση.

### **Τροφοδοσία**

Χρησιμοποιείτε μόνο τροφοδοτικά πιστοποιημένα για αυτό το προϊόν (**βλ. Τεχνικά χαρακτηριστικά, σελίδα 21**). Ελέγξτε εάν η τάση δικτύου της τροφοδοσίας ταιριάζει με την τάση δικτύου που είναι διαθέσιμη στη θέση εγκατάστασης. Αυτό το προϊόν συμμορφώνεται με τον τύπο τάσης που καθορίζεται στο προϊόν.

Η πρίζα πρέπει να εγκατασταθεί κοντά στο προϊόν και να είναι εύκολα προσβάσιμη.

#### **ΠΡΟΣΟΧΗ!**

Χρησιμοποιείτε πάντα το κουμπί (1) για να απενεργοποιήσετε τον προβολέα.

Απενεργοποιήστε το προϊόν και αποσυνδέστε το από την πρίζα προτού καθαρίσετε την επιφάνεια (**βλ. Καθαρισμός, σελίδα 18**). Χρησιμοποιήστε ένα μαλακό πανί που δεν αφήνει χνούδι. Ποτέ μην χρησιμοποιείτε υγρά, αέρια ή εύφλεκτα καθαριστικά (σπρέι, λειαντικά, στιλβωτικά, οινόπνευμα). Μην αφήνετε υγρασία να φτάσει στο εσωτερικό του προϊόντος.

#### **ΚΙΝΔΥΝΟΣ!**

#### **Κίνδυνος ερεθισμού των ματιών!**

Αυτό το προϊόν φέρει λυχνία LED υψηλής ισχύος που εκπέμπει πολύ δυνατό φως. Μην κοιτάτε απευθείας τον φακό του προβολέα κατά τη διάρκεια της λειτουργίας του. Αυτό μπορεί να προκαλέσει ερεθισμό ή βλάβη των ματιών.

# **2 Επισκόπηση**

### **Πίσω όψη**

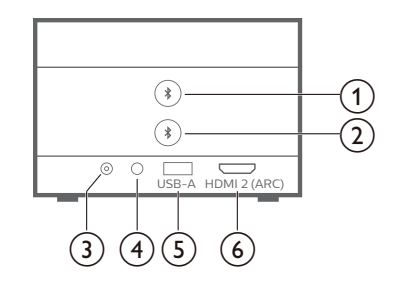

### $\odot$   $\clubsuit$

Πραγματοποιήστε σύζευξη με το πρώτο ηχείο/ ακουστικά Bluetooth.

#### ② ★

Πραγματοποιήστε σύζευξη με το δεύτερο ηχείο/ ακουστικά Bluetooth.

 $\overline{3}$  DC

Σύνδεση με τροφοδοτικό AC.

#### $\bigcirc$   $\bigcirc$

Έξοδος ήχου 3,5 mm. Σύνδεση σε εξωτερικά ηχεία ή ακουστικά.

#### $(5)$  **USB-A**

Συνδέστε σε μια συσκευή αποθήκευσης/κλειδί προστασίας USB.

#### f **HDMI 2 (ARC)**

Συνδέστε σε μια θύρα εξόδου HDMI™ σε μια συσκευή αναπαραγωγής ή στη θύρα HDMI™ ARC σε ένα συμβατό σύστημα ήχου.

### **Πλαϊνή όψη**

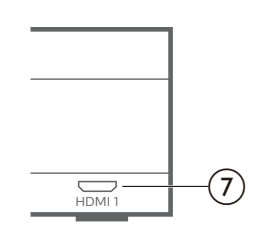

#### $(7)$  **HDMI1**

Σύνδεση με θύρα εξόδου HDMI™ σε μια συσκευή αναπαραγωγής.

### **Πάνω όψη**

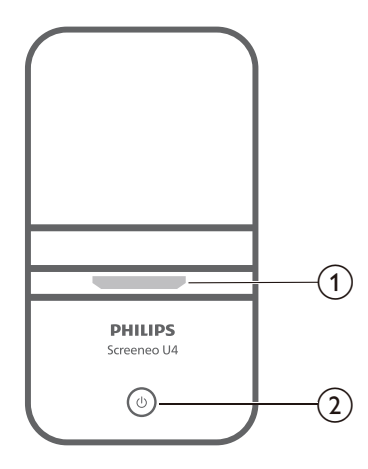

- a **Φακός προβολής**
- $\circledcirc$  (b)
	- Ενεργοποίηση ή θέση του προβολέα σε κατάσταση αναμονής.
	- Όταν ο προβολέας είναι ενεργός, η λυχνία LED φωτίζεται με λευκό χρώμα.
	- Όταν ο προβολέας βρίσκεται σε κατάσταση αναμονής, η λυχνία LED φωτίζεται με κόκκινο χρώμα.
	- Όταν ο προβολέας βρίσκεται σε λειτουργία ηχείου Bluetooth, η λυχνία LED φωτίζεται με μπλε χρώμα.

### **Τηλεχειριστήριο**

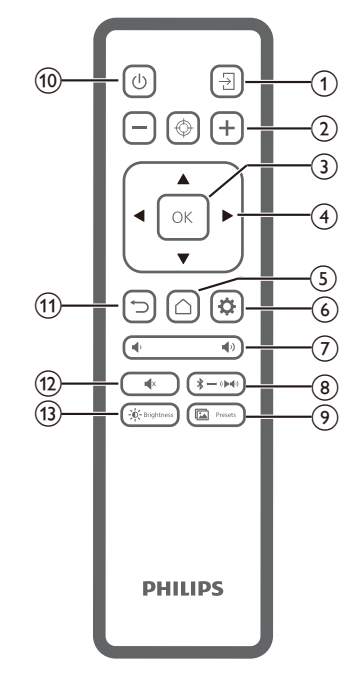

 $\overline{A}$ 

Μεταβείτε σε διαφορετική πηγή εισόδου.

- $\Omega$   $\Box$  (\*)  $\Box$ Ρυθμίστε την εστίαση αυτόματα ή μη αυτόματα.
- $(3)$  OK

Επιβεβαιώστε μια επιλογή στην οθόνη.

- d **Κουμπιά πλοήγησης (Πάνω, Κάτω, Αριστερά, Δεξιά)**
	- Πλοήγηση σε στοιχεία στην οθόνη.
	- Πατήστε / για να αλλάξετε την τιμή για την τρέχουσα ρύθμιση.

### $\odot$   $\bigcirc$

Πρόσβαση στην αρχική οθόνη.

- $\circ$   $\bullet$ 
	- Μεταβείτε στο μενού ρυθμίσεων προβολέα.
- g **/**

Αύξηση ή μείωση της έντασης ήχου.

 $\circledR \rightarrow \circledR$ 

Επιλέξτε μεταξύ Bluetooth και εσωτερικού ηχείου.

<sup>(9)</sup> **in** Presets

Επιλέξτε μεταξύ διαφορετικών προεπιλογών εικόνας.

 $(1)$ 

Ενεργοποίηση ή θέση του προβολέα σε κατάσταση αναμονής.

#### $(n)$   $\rightarrow$

Επιστροφή στην προηγούμενη οθόνη ή έξοδος από την τρέχουσα οθόνη.

 $\overline{12}$   $\overline{1}$   $\overline{1}$   $\overline{1}$ 

Θέστε τα ηχεία σε σίγαση.

 $\overrightarrow{13}$   $\overrightarrow{O}$  Brightness

Επιλέξτε μεταξύ διαφορετικών προεπιλογών φωτεινότητας.

# **3 Αρχική εγκατάσταση**

#### **Ειδοποίηση**

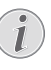

Βεβαιωθείτε ότι όλες οι συσκευές είναι αποσυνδεδεμένες από την παροχή ρεύματος πριν από τη δημιουργία ή την αλλαγή συνδέσεων.

### **Τοποθέτηση του προβολέα**

1 Τοποθετήστε τον προβολέα σε μία επίπεδη επιφάνεια, όπως ένα τραπέζι μπροστά από την επιφάνεια προβολής. Αυτός είναι ο πιο συνηθισμένος τρόπος για να τοποθετήσετε τον προβολέα για εύκολη εγκατάσταση και φορητότητα.

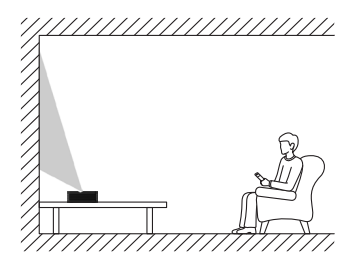

2 Εάν η κατεύθυνση προβολής είναι λανθασμένη, πατήστε στο τηλεχειριστήριο για να εισέλθετε στο μενού ρυθμίσεων προβολέα και επιλέξτε *Κατεύθυνση προβολής - Μπροστά*.

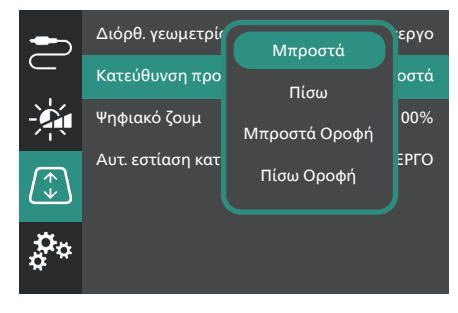

## **Σύνδεση με παροχή ρεύματος**

#### **ΠΡΟΣΟΧΗ!**

Χρησιμοποιείτε πάντα το κουμπί (!) για να να ενεργοποιήσετε και να απενεργοποιήσετε τον προβολέα.

- 1 Επιλέξτε ένα παρεχόμενο καλώδιο ρεύματος με το κατάλληλο βύσμα (ΕΕ/ΗΒ/ΗΠΑ).
- 2 Συνδέστε το καλώδιο ρεύματος στο τροφοδοτικό AC.
- 3 Συνδέστε το τροφοδοτικό AC στην υποδοχή **DC** του προβολέα.
- 4 Συνδέστε το καλώδιο ρεύματος στην πρίζα ρεύματος.
	- Η λυχνία LED λειτουργίας στον προβολέα ανάβει με κόκκινο χρώμα.

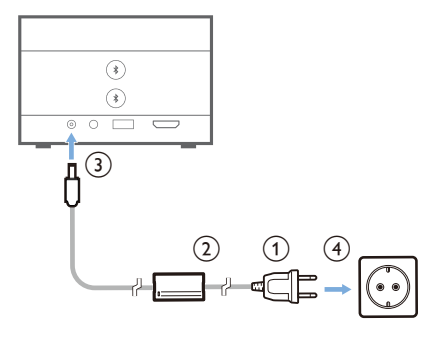

### **Προετοιμασία του τηλεχειριστηρίου**

 $\overline{(\ }$ 

#### **ΠΡΟΣΟΧΗ!**

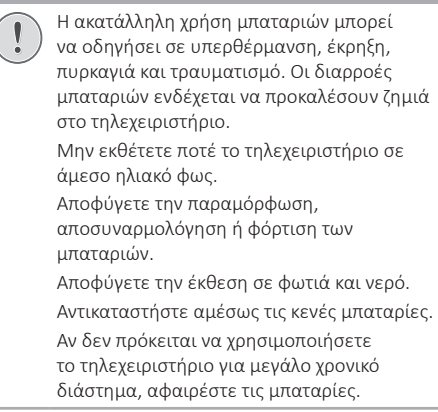

- 1 Ανοίξτε τη θήκη μπαταριών.
- 2 Εισαγάγετε τις παρεχόμενες μπαταρίες (τύπου AAA) με τη σωστή πολικότητα (+/-) όπως υποδεικνύεται.
- 3 Κλείστε τη θήκη μπαταριών.

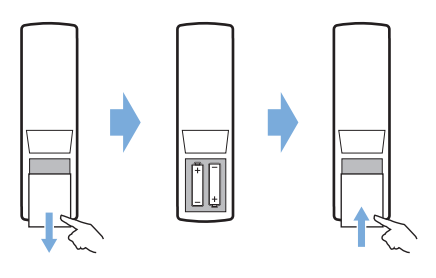

• Κατά τη χρήση του τηλεχειριστηρίου με υπέρυθρα σήματα, στρέψτε το προς τον αισθητήρα IR του προβολέα και βεβαιωθείτε ότι δεν υπάρχουν εμπόδια μεταξύ του τηλεχειριστηρίου και του αισθητήρα IR.

### **Ενεργοποίηση και διαμόρφωση του προβολέα**

### **Ενεργοποίηση/Απενεργοποίηση του προβολέα**

- Για να ενεργοποιήσετε τον προβολέα, πατήστε παρατεταμένα (Ι) στον προβολέα για 2 δευτερόλεπτα ή πατήστε (<sup>1</sup>) στο τηλεχειριστήριο. Το LED τροφοδοσίας στον προβολέα αλλάζει από κόκκινο σε λευκό.
- Για να απενεργοποιήσετε τον προβολέα, πατήστε παρατεταμένα (1) στον προβολέα/τηλεχειριστήριο για 2 δευτερόλεπτα ή πατήστε αυτό το κουμπί δύο φορές. Ο προβολέας εισέρχεται σε κατάσταση αναμονής και η λυχνία LED αλλάζει από λευκό σε κόκκινο χρώμα.
- Για πλήρη τερματισμό λειτουργίας του προβολέα, αποσυνδέστε το καλώδιο ρεύματος από την πρίζα ρεύματος.

### **Διαμόρφωση του συστήματος προβολέα**

Όταν ενεργοποιείτε τον προβολέα για πρώτη φορά ή μετά την επαναφορά του στις εργοστασιακές ρυθμίσεις, το σύστημα προβολέα θα ξεκινήσει και θα σας ζητήσει να το διαμορφώσετε πραγματοποιώντας ορισμένες βασικές ρυθμίσεις.

Μετά τη διαμόρφωση, μπορείτε να ξεκινήσετε να χρησιμοποιείτε τον προβολέα ή να συνεχίσετε να κάνετε άλλες ρυθμίσεις.

#### **Βήμα 1**: **Επιλέξτε τη γλώσσα οθόνης**

Πατήστε το κουμπί πλοήγησης προς τα κάτω ή προς τα πάνω στο τηλεχειριστήριο για να επιλέξετε τη γλώσσα οθόνης της προτίμησής σας και πατήστε το κουμπί **OK** για επιβεβαίωση.

**Σημείωση**: Η προεπιλεγμένη γλώσσα οθόνης είναι **English** και δεν είναι διαθέσιμες όλες οι γλώσσες.

#### **Βήμα 2**: **Ρύθμιση της θέσης προβολέα**

Ρυθμίστε τη θέση του προβολέα για να αποκτήσετε το βέλτιστο σχήμα και μέγεθος οθόνης.

Όταν τελειώσετε, πατήστε το κουμπί **OK**.

#### **Βήμα 3**: **Ρύθμιση ημερομηνίας και ώρας**

Πατήστε το κουμπί πλοήγησης προς τα κάτω ή προς τα πάνω στο τηλεχειριστήριο για να ρυθμίσετε τις τιμές ημερομηνίας και ώρας. Πατήστε το δεξί ή το αριστερό κουμπί πλοήγησης για να μεταβείτε στην επόμενη ή την προηγούμενη τιμή.

Μόλις τελειώσετε, πατήστε το δεξί κουμπί πλοήγησης για να επιλέξετε **Επόμενο** και πατήστε το κουμπί **OK**. Μετά την ολοκλήρωση της διαμόρφωσης θα εμφανιστεί η αρχική οθόνη που εμφανίζεται παρακάτω.

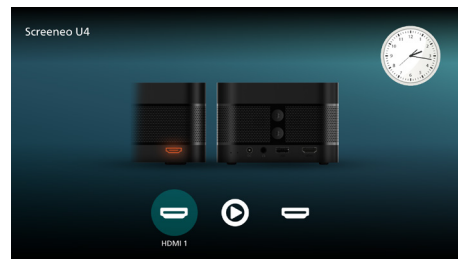

### **Προσαρμογή μεγέθους οθόνης**

Το μέγεθος της οθόνης προβολής (ή το μέγεθος των εικόνων) καθορίζεται από την απόσταση μεταξύ του φακού του προβολέα και της επιφάνειας προβολής. Ο προβολέας προσφέρει απόσταση προβολής από 4 εκ. έως 30,5 εκ., δημιουργώντας έτσι οθόνη με μέγεθος από 32" έως 80".

#### **Ψηφιακό ζουμ**

Μπορείτε να χρησιμοποιήσετε τη λειτουργία ψηφιακό ζουμ για να μειώσετε το μέγεθος της οθόνης έως και 50%.

- 1 Πατήστε στο τηλεχειριστήριο για να αποκτήσετε πρόσβαση στο μενού ρυθμίσεων, μεταβείτε στην επιλογή *Ψηφιακό ζουμ* και, στη συνέχεια, πατήστε το κουμπί **OK***.*
- 2 Πατήστε < για να ρυθμίσετε το μέγεθος της οθόνης. Οι αλλαγές τίθενται σε ισχύ αμέσως.

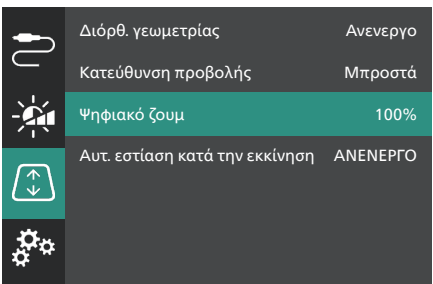

### **Προσαρμογή εστίασης εικόνας**

Μπορείτε να αφήσετε τον προβολέα να ρυθμίσει αυτόματα την εστίαση εικόνας για εσάς ή να την ρυθμίσετε μη αυτόματα.

- Για να ρυθμίσετε αυτόματα την εστίαση της εικόνας, πατήστε  $\bigoplus$  στο τηλεχειριστήριο.
- Για να ρυθμίσετε μη αυτόματα την εστίαση της εικόνας, πατήστε  $\rightarrow$  ή  $\rightarrow$  στο τηλεχειριστήριο.

### **Προσαρμογή σχήματος εικόνας**

Μπορείτε να αφήσετε τον προβολέα να ρυθμίσει αυτόματα το σχήμα εικόνας (τραπέζιο) για εσάς ή να το ρυθμίσετε μη αυτόματα.

Για να προσαρμόσετε αυτόματα το σχήμα της εικόνας:

- 1 Πατήστε στο τηλεχειριστήριο για να αποκτήσετε πρόσβαση στο μενού ρυθμίσεων, μεταβείτε στην επιλογή *Διόρθ. Γεωμετρίας* και, στη συνέχεια, πατήστε το κουμπί **OK***.*
- 2 Επιλέξτε *Αυτόματο* από τη λίστα επιλογών.

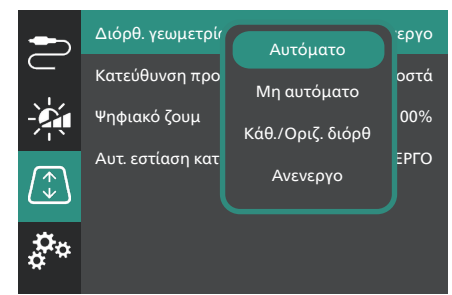

Για να προσαρμόσετε μη αυτόματα το σχήμα της εικόνας:

- 1 Πατήστε στο τηλεχειριστήριο για να αποκτήσετε πρόσβαση στο μενού ρυθμίσεων, μεταβείτε στην επιλογή *Διόρθ. Γεωμετρίας* και, στη συνέχεια, πατήστε το κουμπί **OK***.*
- 2 Επιλέξτε *Μη αυτόματο* ή *Κάθ./Οριζ. διόρθ.* από τη λίστα επιλογών.
- 3 Ακολουθήστε τις οδηγίες στην οθόνη για να προσαρμόσετε το σχήμα της εικόνας.

# **4 Σύνδεση σε συσκευές αναπαραγωγής**

#### **Ειδοποίηση**

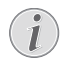

Βεβαιωθείτε ότι όλες οι συσκευές είναι αποσυνδεδεμένες από την παροχή ρεύματος πριν από τη δημιουργία ή την αλλαγή συνδέσεων.

### **Σύνδεση με συσκευές μέσω HDMI™**

Μπορείτε να συνδέσετε μια συσκευή αναπαραγωγής (π.χ. συσκευή αναπαραγωγής Blu-ray, κονσόλα παιχνιδιών, βιντεοκάμερα, ψηφιακή κάμερα ή υπολογιστή) με τον προβολέα μέσω σύνδεσης HDMI™. Με αυτήν τη σύνδεση, προβάλλονται εικόνες στην οθόνη προβολής και αναπαράγεται ήχος στον προβολέα.

1 Χρησιμοποιώντας ένα καλώδιο HDMI™, συνδέστε στη θύρα **HDMI 1** ή **HDMI 2** (ARC) του προβολέα σε μία θύρα εξόδου HDMI™ σε μία συσκευή αναπαραγωγής.

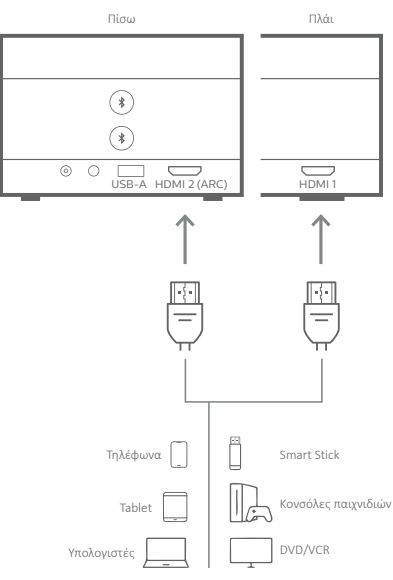

2 Εάν ο προβολέας δε μεταβεί αυτόματα στη σωστή πηγή εισόδου, πατήστε  $\overline{\rightarrow}$  στο τηλεχειριστήριο για εναλλαγή της πηγής εισόδου σε *HDMI 1* ή *HDMI 2*.

### **Σύνδεση με συσκευές μέσω HDMI™ ARC**

Η θύρα **HDMI 2** (ARC) του προβολέα υποστηρίζει κανάλι επιστροφής ήχου (ARC). Μπορείτε να συνδέσετε ένα συμβατό σύστημα ήχου (π.χ. σύστημα οικιακού κινηματογράφου, δέκτη AV ή ηχομπάρα) στον προβολέα μέσω της σύνδεσης HDMI™ ARC. Με αυτήν τη σύνδεση, ο ήχος μεταδίδεται στο συνδεδεμένο σύστημα ήχου.

**Συμβουλή**: Για να αποκτήσετε ήχο surround 5.1, συνήθως πρέπει να συνδέσετε τον προβολέα σε ένα σύστημα οικιακού κινηματογράφου 5.1.

- 1 Χρησιμοποιώντας ένα καλώδιο HDMI™, συνδέστε στη θύρα **HDMI 2** (ARC) του προβολέα στη θύρα HDMI™ ARC ενός συμβατού συστήματος ήχου.
	- Η θύρα HDMI™ ARC στο σύστημα ήχου σας ενδέχεται να φέρει διαφορετική σήμανση. Ανατρέξτε στην τεκμηρίωση που παρέχεται με τη συσκευή για περισσότερες πληροφορίες.
- 2 Εάν ο προβολέας δε μεταβεί αυτόματα στη σωστή πηγή εισόδου, πατήστε  $\overline{\mathcal{D}}$  στο τηλεχειριστήριο για εναλλαγή της πηγής εισόδου σε *HDMI 2*.
- 3 Για να ενεργοποιήσετε τη λειτουργία HDMI™ ARC στον προβολέα, πατήστε  $\bullet$  στο τηλεχειριστήριο για να μεταβείτε στο μενού ρυθμίσεων, μεταβείτε στην επιλογή *Έξοδος ήχου*, πατήστε το κουμπί **OK** και επιλέξτε *ARC* από τη λίστα επιλογών.

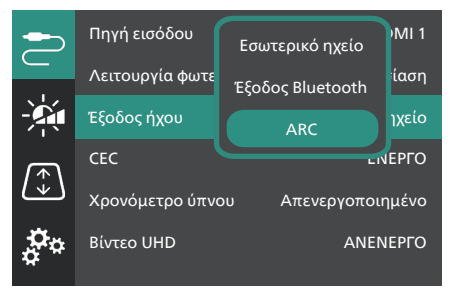

### **Σύνδεση με κλειδί προστασίας**

Μπορείτε να συνδέσετε ένα κλειδί προστασίας (π.χ. Amazon Fire Stick, Roku Stick ή Chromecast) στον προβολέα για να παρακολουθείτε εύκολα βίντεο μέσω διαδικτύου. Με αυτήν τη σύνδεση, προβάλλονται εικόνες στην οθόνη προβολής και αναπαράγεται ήχος στον προβολέα.

- 1 Συνδέστε ένα κλειδί προστασίας στη θύρα **HDMI 2** (ARC) του προβολέα χρησιμοποιώντας ένα καλώδιο HDMI™.
- 2 Συνδέστε το κλειδί προστασίας στη θύρα **USB-A** του προβολέα χρησιμοποιώντας ένα καλώδιο USB.

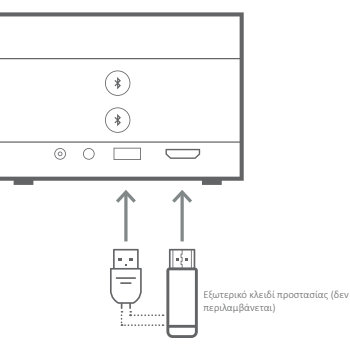

3 Εάν ο προβολέας δε μεταβεί αυτόματα στη σωστή πηγή εισόδου, πατήστε  $\overline{\rightarrow}$  στο τηλεχειριστήριο για εναλλαγή της πηγής εισόδου σε *HDMI 2*.

# **5 Σύνδεση με εξωτερικά ηχεία ή ακουστικά**

Μπορείτε να συνδέσετε εξωτερικά ηχεία ή ακουστικά στον προβολέα. Με αυτήν τη σύνδεση, ο ήχος από τον προβολέα αναπαράγεται μέσω των εξωτερικών ηχείων ή των ακουστικών.

• Τα εσωτερικά ηχεία του προβολέα απενεργοποιούνται αυτόματα όταν συνδεθούν εξωτερικά ηχεία ή ακουστικά στον προβολέα.

#### **ΚΙΝΔΥΝΟΣ!**

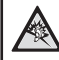

**Κίνδυνος βλάβης της ακοής!**

Προτού συνδέσετε τα ακουστικά, μειώστε την ένταση του προβολέα.

Μην χρησιμοποιείτε τον προβολέα για μεγαλύτερο χρονικό διάστημα σε υψηλή ένταση - ειδικά όταν χρησιμοποιείτε ακουστικά. Αυτό μπορεί να οδηγήσει σε βλάβη της ακοής.

### **Σύνδεση καλωδίου**

1 Χρησιμοποιώντας ένα καλώδιο ήχου 3,5 mm, συνδέστε την υποδοχή στον προβολέα με την είσοδο αναλογικού ήχου (υποδοχή 3,5 mm ή υποδοχές κόκκινου και λευκού χρώματος) στα εξωτερικά ηχεία. Εναλλακτικά, συνδέστε τα ακουστικά στην υποδοχή του προβολέα.

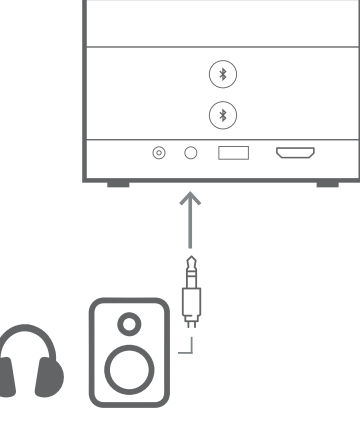

2 Μετά τη σύνδεση των ηχείων ή των ακουστικών, πατήστε **/** στο τηλεχειριστήριο για να ρυθμίσετε την ένταση του ήχου στο επιθυμητό επίπεδο.

### **Σύνδεση Bluetooth**

Ο προβολέας διαθέτει τεχνολογία Διπλού Bluetooth 5.0, που σας επιτρέπει να συνδέσετε έως και 2 ηχεία ή σετ ακουστικών. Μπορείτε να ελέγχετε ανεξάρτητα την ένταση ήχου κάθε συνδεδεμένης συσκευής.

Προτού χρησιμοποιήσετε τον προβολέα με ηχεία ή ακουστικά Bluetooth για πρώτη φορά, πρέπει να πραγματοποιήσετε σύζευξη του προβολέα με αυτά. Ο προβολέας συνδέεται αυτόματα με μια συσκευή μόλις γίνει η σύζευξη.

#### **Ειδοποίηση**

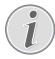

Βεβαιωθείτε ότι η συσκευή Bluetooth δεν απέχει περισσότερο από 10 μ. (33 ft) από τον προβολέα κατά τη σύνδεσή τους.

Ακόμη και όταν συνδέεστε στην καθορισμένη απόσταση επικοινωνίας, ενδέχεται να παρουσιαστεί απώλεια σύνδεσης, λόγω της κατάστασης σήματος.

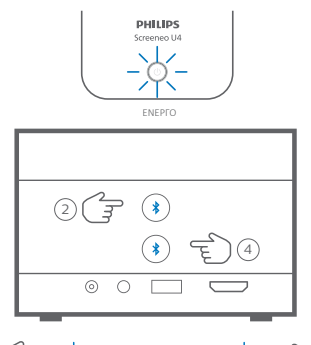

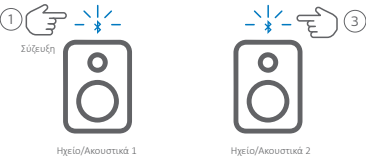

- 1 Βεβαιωθείτε ότι ο προβολέας είναι ενεργοποιημένος.
- 2 Ενεργοποιήστε το ηχείο ή τα ακουστικά Bluetooth σας και βεβαιωθείτε ότι βρίσκεται σε λειτουργία σύζευξης. Πατήστε το κουμπί σύζευξης στη συσκευή, εάν χρειάζεται. Ανατρέξτε στην τεκμηρίωση που παρέχεται με τη συσκευή για περισσότερες πληροφορίες.
- 3 Πατήστε ένα από τα κουμπιά  $\bigstar$  στον προβολέα για να πραγματοποιήσετε σύζευξη με τη συσκευή.
	- Μόλις πατήσετε αυτό το κουμπί, ο προβολέας εισέρχεται σε λειτουργία σύζευξης και εμφανίζει στην οθόνη την ένδειξη «Αναζήτηση». Επίσης, η λυχνία LED

λειτουργίας του αναβοσβήνει με γαλάζιο χρώμα.

- Μόλις ολοκληρωθεί η σύζευξη, ο προβολέας εμφανίζει για λίγο στην οθόνη την ένδειξη «Επιτυχής σύζευξη», καθώς και το όνομα της συζευγμένης συσκευής. Επίσης, η λυχνία LED λειτουργίας του ανάβει σταθερά με γαλάζιο χρώμα.
- Εάν δεν επιτευχθεί σύζευξη, ο προβολέας εξέρχεται αυτόματα από τη λειτουργία σύζευξης σε 10 δευτερόλεπτα.
- 4 Για να πραγματοποιήσετε σύζευξη δεύτερου ηχείου ή σετ ακουστικών Bluetooth, επαναλάβετε τα βήματα 2 και 3 παραπάνω, αλλά πατήστε το άλλο κουμπί  $\frac{1}{2}$  στο βήμα 3.

#### **Συμβουλές**:

- Ο προβολέας αλλάζει αυτόματα την έξοδο ήχου του σε έξοδο Bluetooth μετά τη σύνδεση με συσκευή Bluetooth.
- Μετά τη σύνδεση συσκευής Bluetooth, πατήστε / στο τηλεχειριστήριο για να ρυθμίσετε την ένταση του ήχου στο επιθυμητό επίπεδο. Για ανεξάρτητο έλεγχο της έντασης ήχου κάθε συνδεδεμένης συσκευής, χρησιμοποιήστε το χειριστήριο έντασης ήχου της συγκεκριμένης συσκευής.

#### **Αποσύνδεση συσκευής Bluetooth**

Χρησιμοποιήστε μία από τις παρακάτω μεθόδους για να αποσυνδέσετε μια συσκευή Bluetooth από τον προβολέα αλλά να την διατηρήσετε συζευγμένη.

Ο προβολέας αλλάζει αυτόματα την έξοδο ήχου στο εσωτερικό ηχείο όταν δεν είναι συνδεδεμένη καμία συσκευή Bluetooth.

- Τερματίστε τη σύνδεση Bluetooth από τη συσκευή Bluetooth ή απενεργοποιήστε τη συσκευή Bluetooth. Ο προβολέας εμφανίζει για σύντομο χρονικό διάστημα την ένδειξη «Εκτός σύνδεσης» στην οθόνη.
- Απενεργοποίηση του προβολέα.

#### **Επανασύνδεση συσκευής Bluetooth**

Μόλις πραγματοποιήσετε σύζευξη και σύνδεση συσκευής Bluetooth στον προβολέα χρησιμοποιώντας τα παραπάνω βήματα, ο προβολέας επανασυνδέεται αυτόματα, εκτός εάν η συσκευή Bluetooth αποσυζευχθεί ή απενεργοποιηθεί. Μετά την επανασύνδεση, ο προβολέας εμφανίζει για σύντομο χρονικό διάστημα στην οθόνη την ένδειξη «Επιτυχής σύζευξη».

#### **Κατάργηση σύζευξης συσκευής Bluetooth**

Αυτό θα διαγράψει τη συσκευή Bluetooth από τη μνήμη του προβολέα. Θα πρέπει να πραγματοποιήσετε σύζευξη και σύνδεση αυτής της συσκευής για να την χρησιμοποιήσετε ξανά.

Για κατάργηση σύζευξης μίας συσκευής Bluetooth, πατήστε παρατεταμένα το αντίστοιχο κουμπί  $\bm{\ast}$  στον προβολέα για 3 δευτερόλεπτα, όσο η συσκευή είναι συνδεδεμένη. Μετά την κατάργηση σύζευξης, ο προβολέας εμφανίζει για σύντομο χρονικό διάστημα στην οθόνη την ένδειξη «Εκτός σύνδεσης».

# **6 Αναπαραγωγή πολυμέσων**

Ο προβολέας διαθέτει ενσωματωμένη συσκευή αναπαραγωγής πολυμέσων. Με τη χρήση αυτής της συσκευής αναπαραγωγής πολυμέσων, μπορείτε να έχετε πρόσβαση και να αναπαράγετε αρχεία βίντεο και ήχου που είναι αποθηκευμένα στην εσωτερική μνήμη του προβολέα ή σε μια συσκευή αποθήκευσης USB.

#### **Ειδοποίηση**

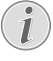

Ο προβολέας υποστηρίζει μια συσκευή αποθήκευσης USB που έχει μορφοποιηθεί για συστήματα αρχείων FAT16 ή FAT32.

#### **Υποστηριζόμενες μορφές αρχείου πολυμέσων**

Υποστηρίζονται οι περισσότερες μορφές βίντεο και ήχου, όπως MKV, MP4, AVI, MOV, Ogg, FLAC, TS, M2TS, WAV, AAC και MP3.

#### **Πώς να πλοηγηθείτε στη διεπαφή χρήστη της συσκευής αναπαραγωγής πολυμέσων**

- Χρησιμοποιήστε μόνο το τηλεχειριστήριο.
- Πατήστε τα κουμπιά πλοήγησης (Πάνω, Κάτω, Αριστερά, Δεξιά) για να μετακινηθείτε μεταξύ των στοιχείων στην οθόνη.
- Πατήστε το κουμπί **OK** για να επιβεβαιώσετε ή να ανοίξετε το επιλεγμένο στοιχείο.
- Πατήστε για επιστροφή στην προηγούμενη οθόνη ή έξοδο από την τρέχουσα οθόνη.

### **Αναπαραγωγή βίντεο από συσκευές αποθήκευσης USB**

1 Συνδέστε μια συσκευή αποθήκευσης USB στη θύρα **USB-A** του προβολέα.

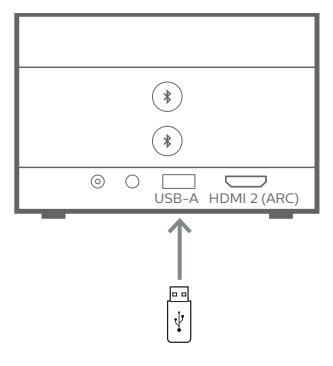

2 Μεταβείτε στην αρχική οθόνη του προβολέα πατώντας στο τηλεχειριστήριο και, στη συνέχεια, επιλέξτε **Αναπ. πολυμέσων**.

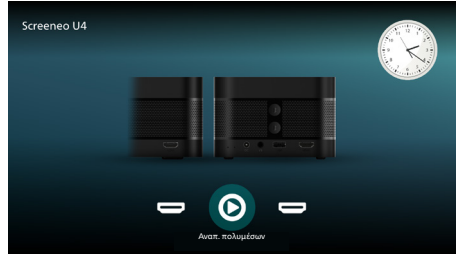

- 3 Επιλέξτε **Περιήγηση** από το αριστερό παράθυρο πλοήγησης και, στη συνέχεια, επιλέξτε και ανοίξτε τον φάκελο για τη συσκευή αποθήκευσης USB, ο οποίος βρίσκεται στα δεξιά του φακέλου **Εσωτερική μνήμη**.
- 4 Επιλέξτε ένα αρχείο πολυμέσων. **Σημείωση**: Στην οθόνη εμφανίζονται μόνο τα υποστηριζόμενα αρχεία πολυμέσων. Όλοι οι φάκελοι και τα αρχεία είναι ταξινομημένα αλφαβητικά με βάση το όνομα.
- 5 Πατήστε το κουμπί **OK** για έναρξη αναπαραγωγής του επιλεγμένου αρχείου ήχου.
- 6 Κατά την αναπαραγωγή, πατήστε το κουμπί **OK** για να παύσετε την αναπαραγωγή και να εμφανίσετε τη γραμμή ελέγχου στο κάτω μέρος της οθόνης. Πατήστε ξανά το κουμπί **OK** για συνέχεια αναπαραγωγής και απόκρυψη της γραμμής ελέγχου. Πατήστε </>  $\blacktriangledown$  για να μεταβείτε 10 δευτερόλεπτα πίσω ή μπροστά. Για να ρυθμίσετε την ένταση ήχου, πατήστε **/** .

Κατά την αναπαραγωγή, μπορείτε να πατήσετε για να εμφανίσετε προσωρινά τη γραμμή ελέγχου στο κάτω μέρος της οθόνης. Μπορείτε επίσης να πατήσετε για να εμφανίσετε το μενού περισσότερων επιλογών στη δεξιά πλευρά της οθόνης. Για άμεση απόκρυψη της γραμμής ελέγχου ή του μενού περισσότερων επιλονών, πατήστε  $\bigstar$ .

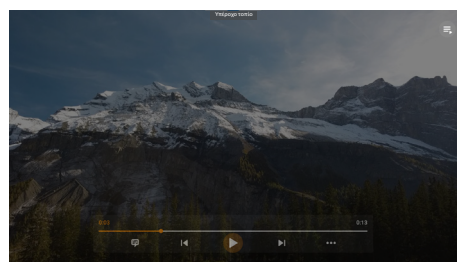

Ενώ η γραμμή ελέγχου είναι ορατή, πατήστε τα κουμπιά πλοήγησης στο τηλεχειριστήριο για να πραγματοποιήσετε μια επιλογή και, στη συνέχεια, πατήστε το κουμπί **OK** για να επιβεβαιώσετε την επιλογή ή να αλλάξετε την τιμή. Για να κλείσετε το πλαίσιο διαλόγου μιας επιλογής, πατήστε ...

7 Για να σταματήσετε την αναπαραγωγή και να επιστρέψετε στη λίστα των αρχείων στον τρέχοντα φάκελο, πατήστε ...

# **7 Χρήση του προβολέα ως ηχείο Bluetooth**

Μπορείτε να χρησιμοποιήσετε τον προβολέα ως ηχείο Bluetooth για έξοδο ήχου από συσκευές αναπαραγωγής Bluetooth, όπως smartphone, tablet και υπολογιστές.

Προτού χρησιμοποιήσετε τον προβολέα με συσκευές αναπαραγωγής Bluetooth για πρώτη φορά, πρέπει να κάνετε σύζευξη τουν προβολέα με αυτές. Ο προβολέας συνδέεται αυτόματα με μια συσκευή μόλις γίνει η σύζευξη.

#### **Ειδοποίηση**

Βεβαιωθείτε ότι η συσκευή Bluetooth δεν απέχει περισσότερο από 10 μ. (33 ft) από τον προβολέα κατά τη σύνδεσή τους.

Ακόμη και όταν συνδέεστε στην καθορισμένη απόσταση επικοινωνίας, ενδέχεται να παρουσιαστεί απώλεια σύνδεσης, λόγω της κατάστασης σήματος.

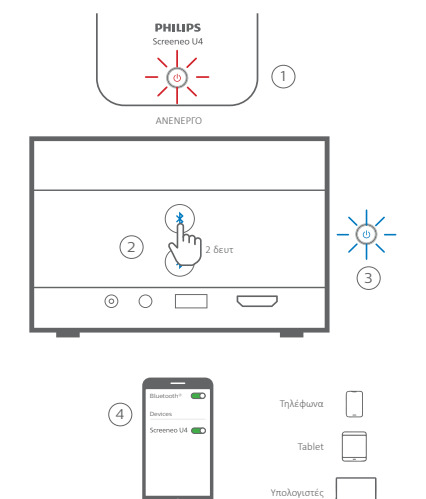

- 1 Απενεργοποιήστε τον προβολέα και βεβαιωθείτε ότι η λυχνία LED λειτουργίας του ανάβει με κόκκινο χρώμα.
- 2 Πατήστε παρατεταμένα ένα από τα κουμπιά στον προβολέα για 2 δευτερόλεπτα, έτσι ώστε ο προβολέας να εισέλθει σε κατάσταση σύζευξης. Η λυχνία LED λειτουργίας του προβολέα αναβοσβήνει με μπλε χρώμα.
	- Για να επαναφέρετε την προβολέα σε κατάσταση αναμονής, πατήστε παρατεταμένα ένα από τα κουμπιά για 2 δευτερόλεπτα.
- 3 Στη συσκευή αναπαραγωγής Bluetooth, ενεργοποιήστε τη λειτουργία Bluetooth και, στη συνέχεια, επιλέξτε «Screeneo U4» από τη λίστα διαθέσιμων συσκευών Bluetooth, προκειμένου να ξεκινήσει η σύζευξη. Ανατρέξτε στην τεκμηρίωση που παρέχεται με τη συσκευή για περισσότερες πληροφορίες.
	- Μόλις ολοκληρωθεί η σύζευξη, ο προβολέας μεταβαίνει σε λειτουργία ηχείου Bluetooth και η λυχνία LED λειτουργίας του ανάβει σταθερά με μπλε χρώμα.
	- Εάν δεν επιτευχθεί σύζευξη, ο προβολέας απενεργοποιείται αυτόματα σε 10 δευτερόλεπτα.

#### **Συμβουλές**:

- Μπορείτε να ελέγχετε την ένταση ήχου της αναπαραγωγής χρησιμοποιώντας τόσο τη συσκευή αναπαραγωγής όσο και το τηλεχειριστήριο.
- Όταν ο προβολέας βρίσκεται σε λειτουργία ηχείου Bluetooth, μπορείτε να τον ενεργοποιήσετε κανονικά.

#### **Αποσύνδεση συσκευής Bluetooth**

Χρησιμοποιήστε μία από τις παρακάτω μεθόδους για να αποσυνδέσετε μια συσκευή Bluetooth από τον προβολέα αλλά να την διατηρήσετε συζευγμένη.

Ο προβολέας αναγγέλλει το μήνυμα «Εκτός σύνδεσης» και μεταβαίνει ξανά σε λειτουργία σύζευξης εάν αποσυνδεθείτε με τις δύο πρώτες μεθόδους.

- 1 Αποσυνδέστε τον προβολέα στη συσκευή Bluetooth.
- 2 Απενεργοποιήστε τη λειτουργία Bluetooth στη συσκευή Bluetooth.
- 3 Έξοδος του προβολέα από τη λειτουργία ηχείου Bluetooth.

#### **Έξοδος από τη λειτουργία ηχείου Bluetooth**

Για έξοδο από τη λειτουργία ηχείου Bluetooth, πατήστε παρατεταμένα ένα από τα κουμπιά  $\frac{1}{2}$  στον προβολέα για 2 δευτερόλεπτα. Ο προβολέας αναγγέλλει το μήνυμα «Απενεργοποίηση» και επιστρέφει σε κατάσταση αναμονής.

#### **Επανασύνδεση συσκευής Bluetooth**

Μόλις πραγματοποιήσετε σύζευξη και σύνδεση συσκευής Bluetooth στον προβολέα χρησιμοποιώντας τα παραπάνω βήματα, ο προβολέας επανασυνδέεται αυτόματα, εκτός εάν η συσκευή Bluetooth αποσυζευχθεί ή απενεργοποιηθεί ή εάν αποσυνδέσετε μη αυτόματα τον προβολέα στη συσκευή Bluetooth.

Όταν η λυχνία LED λειτουργίας του προβολέα αναβοσβήνει με μπλε χρώμα, αυτό σημαίνει ότι προσπαθεί να επανασυνδεθεί με κάποια συσκευή στη μνήμη ξεκινώντας από την τελευταία συνδεδεμένη

συσκευή. Εάν η τελευταία συνδεδεμένη συσκευή δεν είναι διαθέσιμη, επιχειρεί να επανασυνδεθεί με την προτελευταία συνδεδεμένη συσκευή, κ.ο.κ.

Ο προβολέας αναγγέλλει το μήνυμα «Σε σύνδεση» μετά την επανασύνδεση.

#### **Κατάργηση σύζευξης συσκευής Bluetooth**

Αυτό θα διαγράψει τη συσκευή Bluetooth από τη μνήμη του προβολέα. Θα πρέπει να πραγματοποιήσετε σύζευξη και σύνδεση αυτής της συσκευής για να την χρησιμοποιήσετε ξανά.

Για κατάργηση σύζευξης μίας συσκευής Bluetooth, πατήστε παρατεταμένα ένα από τα κουμπιά  $\blacktriangleright$  στον προβολέα για 5 δευτερόλεπτα, όσο η συσκευή είναι συνδεδεμένη. Ο προβολέας αναγγέλλει το μήνυμα «Εκτός σύνδεσης» και επιστρέφει σε λειτουργία σύζευξης μετά την κατάργηση της σύζευξης.

#### **Σύζευξη περισσότερων συσκευών αναπαραγωγής Bluetooth**

Για να πραγματοποιήσετε σύζευξη του προβολέα με περισσότερες συσκευές αναπαραγωγής Bluetooth, αποσυνδέστε την τρέχουσα συνδεδεμένη συσκευή αναπαραγωγής Bluetooth και επαναλάβετε τα βήματα 1-3 στην αρχή αυτής της ενότητας.

**Σημείωση**: Ο προβολέας μπορεί να συζευχθεί με πολλές συσκευές αναπαραγωγής Bluetooth, αλλά μπορεί να εξάγει ήχο μόνο από μία συζευγμένη συσκευή κάθε φορά.

# **8 Αλλαγή ρυθμίσεων**

- 1 Πατήστε στο τηλεχειριστήριο για να εισέλθετε στο μενού ρυθμίσεων προβολέα.
- 2 Χρησιμοποιήστε τα κουμπιά πλοήγησης και το κουμπί **OK** για να επιλέξετε ένα στοιχείο μενού.
- 3 Πατήστε  $\triangle/\blacktriangledown$  ή  $\triangle/\blacktriangleright$  για να επιλέξετε τιμή για το στοιχείο μενού.
- 4 Πατήστε το κουμπί **OK** για να εφαρμόσετε την αλλαγή. **Σημείωση**: Για ορισμένα στοιχεία μενού, όπως το στοιχείο Ψηφιακό ζουμ, η αλλαγή τίθεται σε ισχύ μόλις επιλέξετε μια διαφορετική τιμή.
- 5 Πατήστε ημία ή περισσότερες φορές για έξοδο από το μενού ρυθμίσεων προβολέα.

#### **Γενικές ρυθμίσεις**

Μπορείτε να δείτε και να αλλάξετε τις ακόλουθες γενικές ρυθμίσεις.

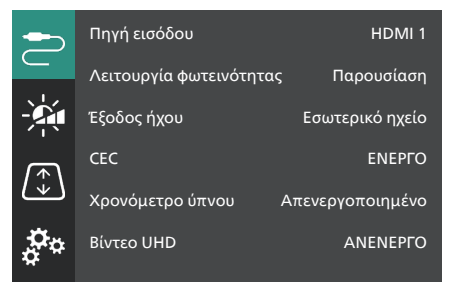

- *• Πηγή εισόδου*: Επιλέξτε την πηγή εισόδου του προβολέα.
	- *• Αυτόματο*: Πραγματοποιήστε αυτόματη μετάβαση στη σωστή πηγή εισόδου. Αυτή είναι η προεπιλεγμένη τιμή.
	- *• HDMI 1*: Επιλέξτε αυτό όταν η συσκευή σας είναι συνδεδεμένη στη θύρα **HDMI 1** του προβολέα.
	- *• HDMI 2*: Επιλέξτε αυτό το στοιχείο όταν η συσκευή σας είναι συνδεδεμένη στη θύρα **HDMI 2** (ARC) του προβολέα.
- *• Λειτουργία φωτεινότητας*: Ορίστε τη λειτουργία φωτεινότητας σε *Παρουσίαση*, *Κανονικό* ή *Νυχτ. λειτουργία*. **Συμβουλή**: Μπορείτε να αλλάξετε πιο γρήγορα τη λειτουργία φωτεινότητας πατώντας

- $\bullet$  Brightness στο τηλεχειριστήριο.

- *• Έξοδος ήχου*: Επιλέξτε τον τύπο εξόδου ήχου του προβολέα. **Συμβουλή**: Μπορείτε να επιλέγετε πιο γρήγορα μεταξύ εσωτερικού ηχείου και εξόδου Bluetooth πατώντας  $\bigstar \longrightarrow$  ( $\blacktriangleright \longrightarrow$ ) στο τηλεχειριστήριο.
	- *• Εσωτερικό ηχείο*: Χρησιμοποιήστε το εσωτερικό ηχείο του προβολέα για έξοδο ήχου.
	- *• Έξοδος Bluetooth*: Χρησιμοποιήστε τις συσκευές Bluetooth που είναι συνδεδεμένες με τον προβολέα για έξοδο ήχου.
	- *• ARC*: Χρησιμοποιήστε μια συσκευή συμβατή με HDMI™ ARC για έξοδο ήχου.
- *• CEC*: Ενεργοποιήστε ή απενεργοποιήστε το HDMI™ CEC (Consumer Electronics Control). Η προεπιλεγμένη τιμή είναι ΕΝΕΡΓΟ.
- *• Χρονόμετρο ύπνου*: Επιλέξτε το χρονικό διάστημα μετά το οποίο απενεργοποιείται αυτόματα ο προβολέας. Η προεπιλεγμένη τιμή είναι *Απενεργοποιημένο*.
- *• Βίντεο UHD*: Ενεργοποιήστε ή απενεργοποιήστε τη λειτουργία βίντεο UHD. Η προεπιλεγμένη τιμή είναι *ΑΝΕΝΕΡΓΟ*.
- *• Απενεργοποίηση οθόνης*: Απενεργοποιήστε την οθόνη προβολής χωρίς να απενεργοποιήσετε τον προβολέα. Πατήστε οποιοδήποτε κουμπί στο τηλεχειριστήριο για να ενεργοποιήσετε ξανά την οθόνη.

### **Ρυθμίσεις χρώματος και ήχου**

Μπορείτε να δείτε και να αλλάξετε τις ακόλουθες ρυθμίσεις χρώματος και ήχου.

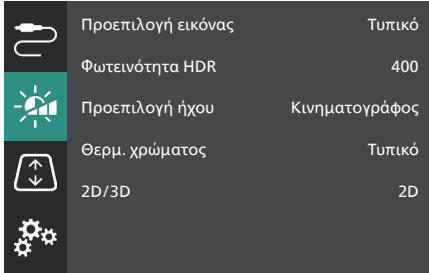

*• Προεπιλογή εικόνας*: Επιλέξτε μια προκαθορισμένη ρύθμιση φωτεινότητας χρώματος για την προβολή εικόνας και βίντεο ή επιλέξτε *Χρήστης* για να προσαρμόσετε τις τιμές χρωμάτων στις επιλογές φωτεινότητα, αντίθεση, κορεσμός, απόχρωση και ευκρίνεια. **Συμβουλή**: Μπορείτε να αλλάξετε πιο γρήγορα την προεπιλογή εικόνας πατώντας

Presets στο τηλεχειριστήριο.

*• Φωτεινότητα HDR*: Ρυθμίστε τη φωτεινότητα για υψηλό δυναμικό εύρος (HDR).

- *• Προεπιλογή ήχου*: Ορίστε το εφέ ήχου σε *Μουσική* ή *Κινηματογράφος*.
- *• Θερμ. χρώματος*: Επιλέξτε *Θερμό* για να ενισχύσετε θερμά χρώματα όπως το κόκκινο, επιλέξτε *Ψυχρό* για να κάνετε την εικόνα πιο μπλε, επιλέξτε *Τυπικό* για μέτρια θερμοκρασία χρώματος, επιλέξτε *Χρήστης* για να προσαρμόσετε τις τιμές χρωμάτων στο κόκκινο, το πράσινο και το μπλε.
- *• 2D/3D*: Επιλέξτε τη μορφή 3D του σήματος εισόδου.
	- *• 2D*: Επιλέξτε αυτό το στοιχείο όταν το σήμα εισόδου είναι σε μορφή 2D. Αυτή είναι η προεπιλεγμένη τιμή.
	- *• 3D σε παράθεση*: Επιλέξτε αυτό όταν το σήμα εισόδου 3D είναι σε μορφή παράθεσης.
	- *• 3D πάνω-κάτω*: Επιλέξτε αυτό όταν το σήμα εισόδου 3D είναι σε μορφή πάνω/κάτω.

#### **Ρυθμίσεις εικόνας**

Μπορείτε να δείτε και να αλλάξετε τις ακόλουθες ρυθμίσεις εικόνας.

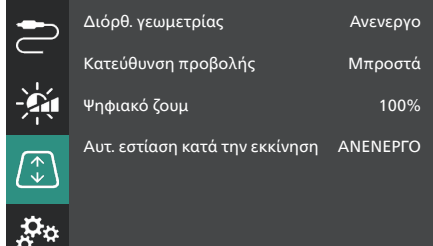

- *• Διόρθ. γεωμετρίας*: Επιλέξτε μια επιλογή για να διορθώσετε το τραπέζιο και να κάνετε την εικόνα ορθογώνια. Η προεπιλεγμένη τιμή είναι *Ανενεργο*. **Σημείωση**: Η αλλαγή αυτής της ρύθμισης επαναφέρει τη ρύθμιση του ψηφιακού ζουμ.
	- *• Αυτόματο*: Αφήστε τον προβολέα να διορθώσει αυτόματα το τραπέζιο.
	- *• Μη αυτόματο*: Διορθώστε μη αυτόματα το τραπέζιο ρυθμίζοντας τις γωνίες της οθόνης.
	- *• Κάθ./Οριζ. διόρθ.*: Διορθώστε μη αυτόματα το τραπέζιο εκτελώντας κατακόρυφες και οριζόντιες ρυθμίσεις.
	- *• Ανενεργο*: Απενεργοποιήστε την αυτόματη διόρθωση τραπεζίου.
- *• Κατεύθυνση προβολής*: Προσαρμόστε την προβολή στη σωστή κατεύθυνση, σύμφωνα με τον τρόπο εγκατάστασης του προβολέα.
- *• Ψηφιακό ζουμ*: Σμικρύνετε την εικόνα προβολής έως και 50%. Η προεπιλεγμένη τιμή είναι 100% (χωρίς μείωση κλίμακας). **Σημείωση**: Η αλλαγή αυτής της ρύθμισης ορίζει τη διόρθωση γεωμετρίας σε *Μη αυτόματο*.

*• Αυτ. εστίαση κατά την εκκίνηση*: Ενεργοποιήστε αυτήν την επιλογή για να επιτρέψετε στον προβολέα να ρυθμίσει αυτόματα την εστίαση κατά την εκκίνηση. Η προεπιλεγμένη τιμή είναι *ΑΝΕΝΕΡΓΟ*.

#### **Άλλες ρυθμίσεις**

Μπορείτε να δείτε και να αλλάξετε τις ακόλουθες πρόσθετες ρυθμίσεις.

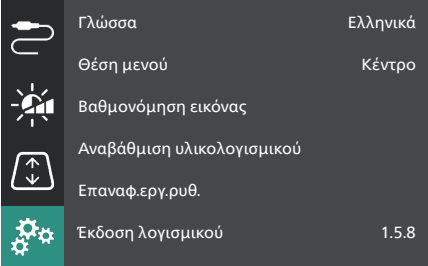

- *• Γλώσσα*: Επιλέξτε τη γλώσσα εμφάνισης για τον προβολέα.
- *• Θέση μενού*: Ορίστε τη θέση μενού ρυθμίσεων σε *Κάτω αριστερά*, *Επάνω αριστερά*, *Κέντρο*, *Κάτω δεξιά* ή *Επάνω δεξιά*.
- *• Βαθμονόμηση εικόνας*: Προσαρμόστε την εικόνα ακολουθώντας τις οδηγίες που εμφανίζονται στην οθόνη.
	- *• Αυτόματη εστίαση*: Προσαρμόστε την εστίαση της εικόνας προβάλλοντας μπλοκ κειμένου (οδηγίες) και χρησιμοποιώντας τα κουμπιά στην οθόνη.
	- *• Διόρθ. γεωμετρίας*: Ρυθμίστε το σχήμα της εικόνας ακολουθώντας τις οδηγίες στην οθόνη και χρησιμοποιώντας το κουμπί στην οθόνη.
- *• Αναβάθμιση υλικολογισμικού*: Ενημερώστε το λογισμικό του προβολέα χρησιμοποιώντας μία μονάδα flash USB (**βλ. Ενημέρωση λογισμικού μέσω USB, σελίδα 18**).
- *• Επαναφ.εργ.ρυθ.*: Επαναφέρετε το προϊόν στις προεπιλεγμένες εργοστασιακές ρυθμίσεις. Μετά την επαναφορά εργοστασιακών ρυθμίσεων, ο προβολέας εκτελεί επανεκκίνηση και σας επιτρέπει να τον διαμορφώσετε εκ νέου.
- *• Έκδοση λογισμικού*: Ελέγξτε την έκδοση λογισμικού αυτού του προϊόντος.
- *• Σειριακός αριθμός*: Ελέγξτε τον αριθμό σειράς αυτού του προϊόντος.

# **9 Συντήρηση**

### **Καθαρισμός**

#### **ΚΙΝΔΥΝΟΣ!**

#### **Ακολουθείτε τις παρακάτω οδηγίες όταν καθαρίζετε τον προβολέα**:

Χρησιμοποιήστε ένα μαλακό πανί που δεν αφήνει χνούδι. Ποτέ μην χρησιμοποιείτε υγρά ή εύκολα εύφλεκτα καθαριστικά (σπρέι, λειαντικά, στιλβωτικά, οινόπνευμα κ.λπ.). Μην αφήνετε υγρασία να φτάσει στο εσωτερικό του προβολέα. Μην ψεκάζετε τον προβολέα με υγρά καθαρισμού.

Σκουπίζετε απαλά τις επιφάνειες. Προσέξτε να μην γρατζουνίσετε τις επιφάνειες.

### **Καθαρισμός του φακού**

Χρησιμοποιήστε ένα μαλακό πινέλο ή χαρτί καθαρισμού φακών για τον καθαρισμό του φακού του προβολέα.

#### **ΚΙΝΔΥΝΟΣ!**

#### **Μη χρησιμοποιείτε υγρά καθαριστικά!**

Μην χρησιμοποιείτε υγρά καθαριστικά για τον καθαρισμό του φακού προκειμένου να αποφύγετε την πρόκληση ζημιάς στο φιλμ επικάλυψης του φακού.

### **Ενημέρωση λογισμικού**

Μπορείτε να βρείτε το πλέον πρόσφατο λογισμικό του προβολέα στη διεύθυνση www.philips.com/support για να απολαμβάνετε τις καλύτερες δυνατότητες και υποστήριξη από τον προβολέα.

Προτού ενημερώσετε το λογισμικό του προβολέα, ελέγξτε την τρέχουσα έκδοση λογισμικού:

> Πατήστε  $\bigstar$  στο τηλεχειριστήριο και μεταβείτε στην επιλογή *Έκδοση λογισμικού*.

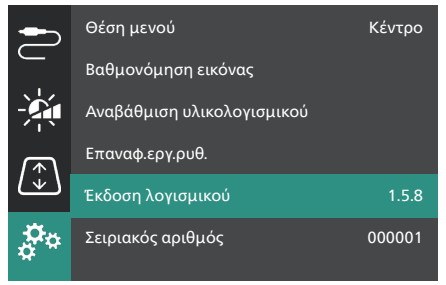

#### **ΠΡΟΣΟΧΗ!**

Μην απενεργοποιείτε τον προβολέα ή αφαιρείτε τη μονάδα flash USB κατά τη διάρκεια ενημέρωσης λογισμικού.

### **Ενημέρωση λογισμικού μέσω USB**

- 1 Επισκεφτείτε τη διεύθυνση www.philips.com/support, βρείτε το προϊόν σας (αριθμός μοντέλου: **SCN350/INT**), ανοίξτε τη σελίδα υποστήριξής του και εντοπίστε την επιλογή «**Λογισμικό και προγράμματα οδήγησης**».
- 2 Κατεβάστε το πακέτο ενημέρωσης και αποσυμπιέστε το, εάν είναι απαραίτητο. Θα πρέπει να λάβετε ένα αρχείο ενημέρωσης με το όνομα «**SCN350INT\_firmware.zip**». Αντιγράψτε αυτό το αρχείο στον ριζικό κατάλογο μίας μονάδας δίσκου flash USB. **Σημείωση**: Μην αποσυμπιέσετε αυτό το αρχείο.
- 3 Ενεργοποιήστε τον προβολέα αν είναι εκτός λειτουργίας.
- 4 Συνδέστε τον οδηγό USB στον προβολέα.
- 5 Πατήστε στο τηλεχειριστήριο για να αποκτήσετε πρόσβαση στο μενού ρυθμίσεων, μεταβείτε στην επιλογή *Αναβάθμιση υλικολογισμικού* και πατήστε το κουμπί **OK**. Ο προβολέας θα αρχίσει την αναζήτηση του αρχείου ενημέρωσης. Αν βρει το αρχείο, θα εμφανιστεί το παράθυρο διαλόγου **Έναρξη ενημέρωσης**.
- 6 Πατήστε τα κουμπιά πλοήγησης στο τηλεχειριστήριο για να επιλέξετε το κουμπί **ΕΝΗΜΕΡΩΣΗ** και πατήστε το κουμπί **OK**.
- 7 Περιμένετε να ολοκληρωθεί η ενημέρωση. Ο προβολέας θα επανεκκινηθεί μετά την ενημέρωση.

# **10 Αντιμετώπιση προβλημάτων**

### **Διακεκομμένη λειτουργία**

Εάν παρουσιαστεί κάποιο πρόβλημα και δεν μπορείτε να το επιλύσετε χρησιμοποιώντας τις οδηγίες αυτού του εγχειριδίου χρήσης, δοκιμάστε τα παρακάτω βήματα για να επιλύσετε το πρόβλημα.

- 1 Απενεργοποιήστε τον προβολέα πατώντας (1) δυο φορές.
- 2 Περιμένετε τουλάχιστον 10 δευτερόλεπτα.
- 3 Ενεργοποιήστε τον προβολέα πατώντας παρατεταμένα (1) για 2 δευτερόλεπτα.
- 4 Εάν το πρόβλημα παραμένει, επικοινωνήστε με ένα από τα κέντρα εξυπηρέτησης πελατών ή τον αντιπρόσωπό σας.

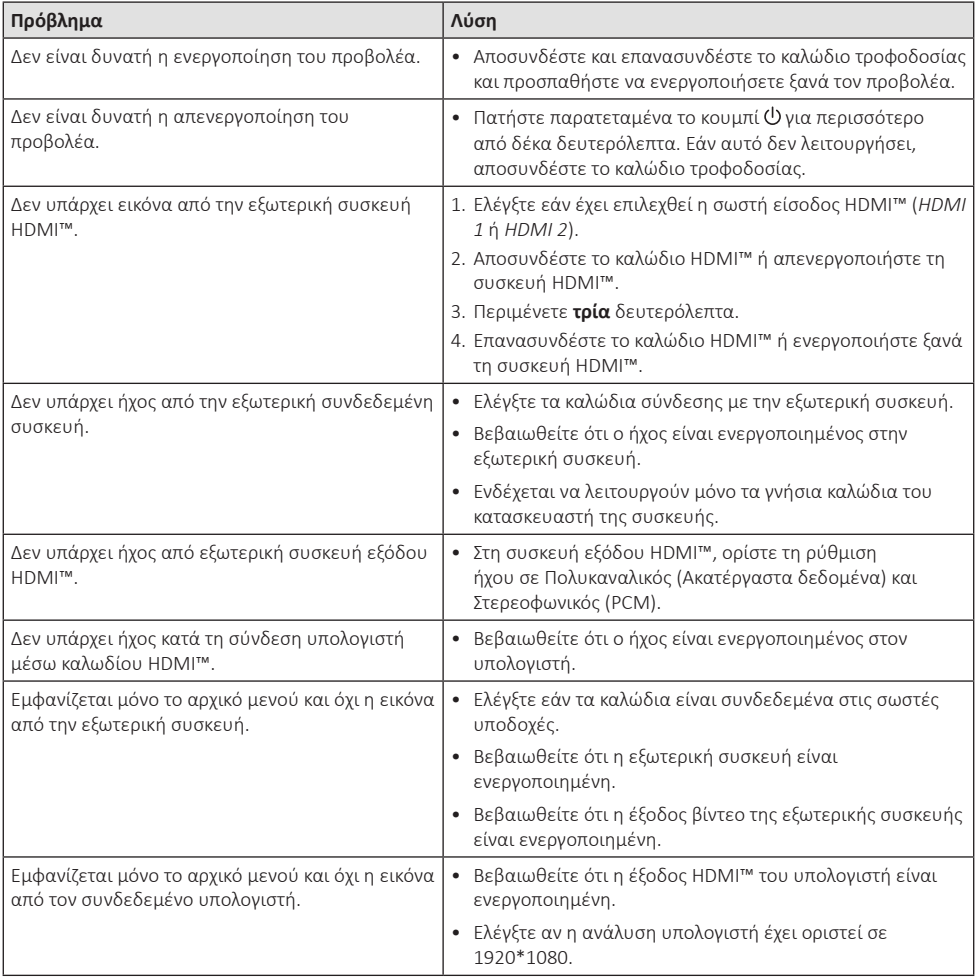

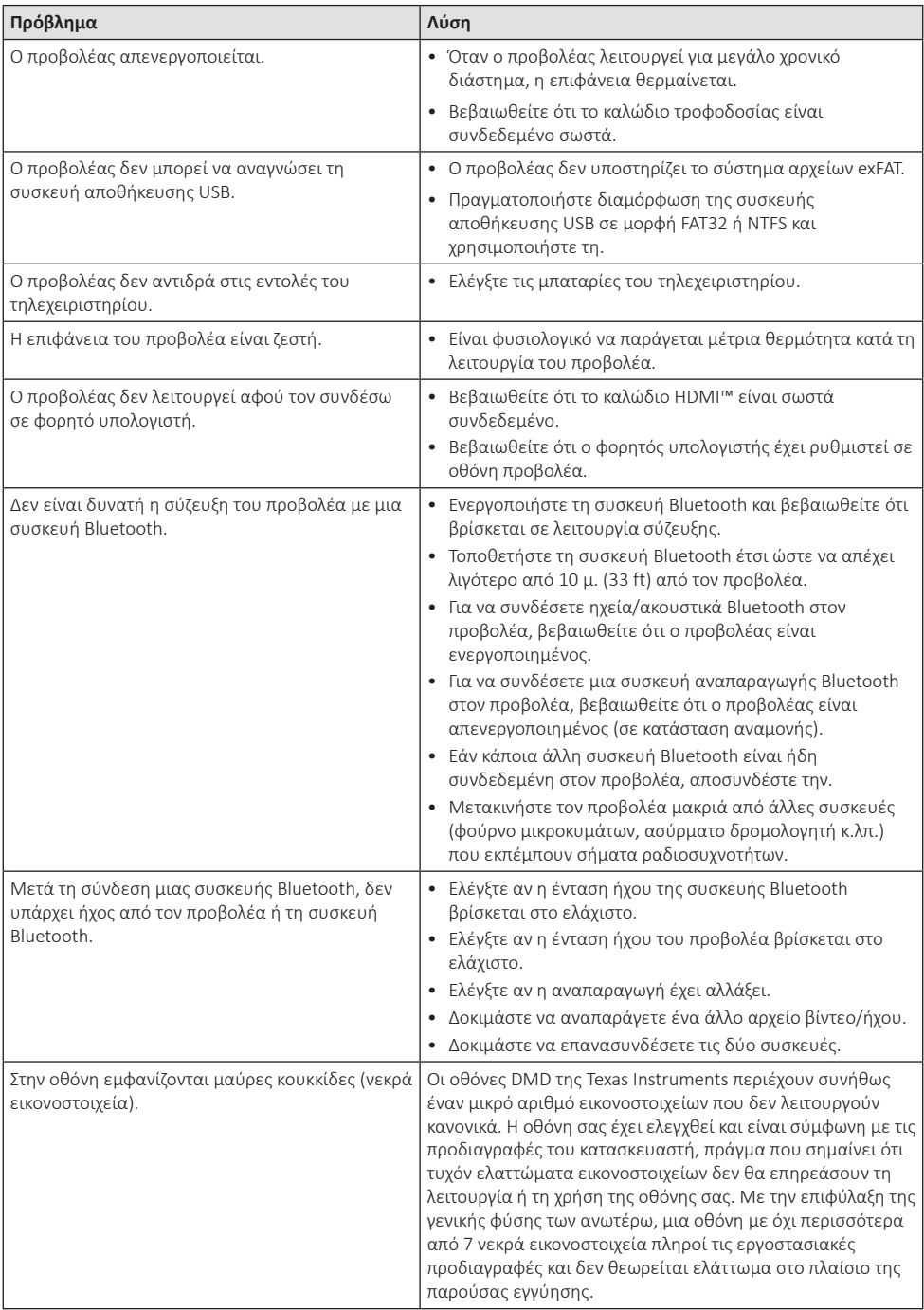

# **11 Παραρτήματα**

### **Τεχνικά χαρακτηριστικά**

#### **Τεχνολογία/οπτική**

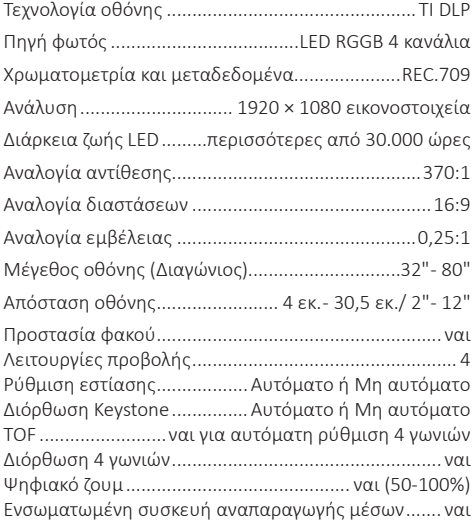

#### **Ήχος**

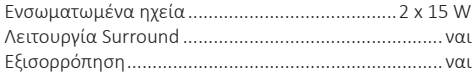

#### **Σύνδεση**

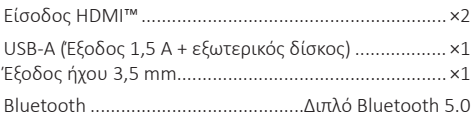

#### **Πηγή τροφοδοσίας**

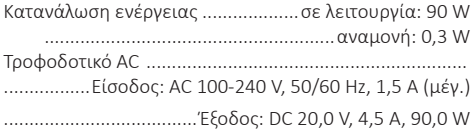

#### **Ενσωματωμένη συσκευή αναπαραγωγής μέσων**

Χιλιάδες κωδικοποιητές που υποστηρίζονται μέσω των ενσωματωμένων συσκευών αναπαραγωγής VLC

#### **Διαστάσεις και βάρος**

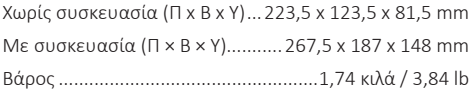

#### **Απαιτήσεις θερμοκρασίας**

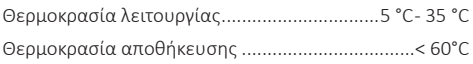

#### **Περιεχόμενα συσκευασίας**

- 1. Προβολέας Screeneo U4
- 2. Τηλεχειριστήριο
- 3. Καλώδιο HDMI™ σε HDMI™
- 4. Τροφοδοτικό AC
- 5. Καλώδια ρεύματος (ΕΕ, ΗΒ, ΗΠΑ)
- 6. Μπαταρίες AAA για τηλεχειριστήριο
- 7. Οδηγός γρήγορης εκκίνησης με κάρτα εγγύησης

#### **Μοντέλο**

SCN350/INT EAN: 7640186960953 UPC: 781159575358

### **Δήλωση CE**

- Το παρόν προϊόν πρέπει να συνδέεται σε διεπαφή USB μόνο έκδοσης USB 2.0 ή ανώτερης.
- Ο προσαρμογέας πρέπει να βρίσκεται κοντά στον εξοπλισμό και να είναι εύκολα προσβάσιμος.
- Η θερμοκρασία λειτουργίας του EUT δεν πρέπει να υπερβαίνει τους 35°C ούτε να είναι χαμηλότερη από 5°C.
- Το βύσμα θεωρείται συσκευή αποσύνδεσης του προσαρμογέα.
- Η Ζώνη UNII 5150-5250 MHz παρέχεται αποκλειστικά για χρήση σε εσωτερικούς χώρους.
- Η συσκευή είναι σύμφωνη με τις προδιαγραφές RF όταν χρησιμοποιείται σε απόσταση 20 εκ. από το σώμα σας.

Δια του παρόντος, η Screeneo Innovation SA δηλώνει ότι αυτό το προϊόν είναι σύμφωνο με τις βασικές απαιτήσεις και άλλες σχετικές διατάξεις της Οδηγίας 2014/53/ΕΕ.

Η Δήλωση Συμμόρφωσης είναι διαθέσιμη στον ιστότοπο www.philips.com.

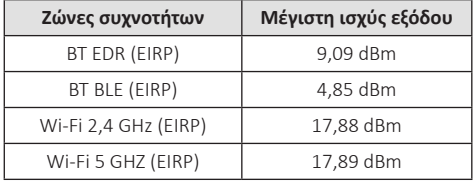

### **Δήλωση FCC**

#### **15.19 Απαιτήσεις σήμανσης.**

Η συσκευή συμμορφώνεται με το Μέρος 15 των Κανόνων της FCC. H λειτουργία υπόκειται στις ακόλουθες δύο συνθήκες: (1) Αυτή η συσκευή δεν επιτρέπεται να προκαλεί επιβλαβείς παρεμβολές και (2) αυτή η συσκευή πρέπει να αποδέχεται τυχόν ληφθείσες παρεμβολές, συμπεριλαμβανομένων παρεμβολών οι οποίες δύνανται να προκαλέσουν ανεπιθύμητη λειτουργία.

#### **15.21 Πληροφορίες για τον χρήστη.**

Τυχόν αλλαγές ή τροποποιήσεις που δεν εγκρίνονται ρητά από την αρμόδια αρχή συμμόρφωσης ενδέχεται να ακυρώσουν την εξουσιοδότηση του χρήστη να χρησιμοποιεί τον εξοπλισμό.

#### **15.105 Πληροφορίες για τον χρήστη.**

Ο εξοπλισμός έχει δοκιμαστεί και βρεθεί σύμφωνος με τα όρια ψηφιακής συσκευής Κατηγορίας Β, σύμφωνα με το Μέρος 15 των Κανόνων FCC. Τα εν λόγω όρια έχουν καθοριστεί ώστε να παρέχουν εύλογη προστασία από επιβλαβείς παρεμβολές σε οικιακή εγκατάσταση. Ο παρών εξοπλισμός παράγει, χρησιμοποιεί και μπορεί να εκπέμπει ενέργεια ραδιοσυχνοτήτων και, εάν δεν εγκαθίσταται και δεν χρησιμοποιείται σύμφωνα με τις οδηγίες, ενδέχεται να προκαλέσει βλαβερές παρεμβολές σε ραδιοεπικοινωνίες. Ωστόσο, δεν μπορεί να αποκλειστεί η πιθανότητα πρόκλησης παρεμβολών σε μια συγκεκριμένη εγκατάσταση. Εάν ο εξοπλισμός προκαλέσει βλαβερές παρεμβολές στη λήψη ραδιοφώνου ή τηλεόρασης, γεγονός που μπορεί να επιβεβαιωθεί ενεργοποιώντας και απενεργοποιώντας τον εξοπλισμό, οι χρήστες μπορούν να προσπαθήσουν να διορθώσουν το πρόβλημα με ένα ή περισσότερα από τα παρακάτω μέτρα:

- Επαναπροσανατολίστε ή αλλάξτε θέση στην κεραία λήψης.
- Αυξήστε την απόσταση ανάμεσα στον εξοπλισμό και τον δέκτη.
- Συνδέστε τον εξοπλισμό σε πρίζα διαφορετικού κυκλώματος από αυτό στο οποίο είναι συνδεδεμένος ο δέκτης.
- Επικοινωνήστε με τον αντιπρόσωπο ή με έμπειρο ραδιοτεχνίτη ή τεχνικό τηλεόρασης για βοήθεια.

Κατά τη διάρκεια της λειτουργίας, η απόσταση διαχωρισμού μεταξύ του χρήστη και της κεραίας θα είναι τουλάχιστον 20 εκ. Αυτή η απόσταση διαχωρισμού θα εξασφαλίζει την παρουσία επαρκούς απόστασης από σωστά εγκατεστημένη κεραία εξωτερικής τοποθέτησης για κάλυψη των απαιτήσεων έκθεσης RF.

#### FCC ID: 2ASRT-SCN350

### **Κανονιστική συμμόρφωση για τον Καναδά**

Η συσκευή αυτή συμμορφώνεται με τη δήλωση CAN ICES-3 (B)/NMB-3(B)

**Δήλωση RSS-Gen & RSS-247**: Αυτή η συσκευή συμμορφώνεται με τα πρότυπα Industry Canada RSS.

H λειτουργία υπόκειται στις ακόλουθες δύο συνθήκες:

- 1 Αυτή η συσκευή ενδέχεται να μην προκαλέσει παρεμβολές και
- 2 Η συσκευή αυτή πρέπει να αποδέχεται παρεμβολές, συμπεριλαμβανομένων των παρεμβολών που μπορούν να προκαλέσουν μη επιθυμητή λειτουργία της συσκευής.

**Δήλωση έκθεσης ακτινοβολίας RF**: Η συσκευή πληροί τα κριτήρια εξαίρεσης από τα όρια ρουτίνας αξιολόγησης στην ενότητα 2.5 του RSS102 και οι χρήστες μπορούν να λάβουν καναδικές πληροφορίες σχετικά με την έκθεση σε RF και τη συμμόρφωση.

Αυτή η συσκευή πρέπει να εγκατασταθεί και να λειτουργεί με ελάχιστη απόσταση 7,8 ίντσες (20 εκατοστά) μεταξύ της συσκευής και του σώματος σας.

### **Άλλες ειδοποιήσεις**

Η προστασία του περιβάλλοντος ως μέρος ενός βιώσιμου σχεδίου ανάπτυξης αποτελεί ουσιαστικό μέλημα της Screeneo Innovation SA. Η Screeneo Innovation SA επιθυμεί να εφαρμόζει συστήματα που σέβονται το περιβάλλον. Κατά συνέπεια, η εταιρεία αποφάσισε να ενσωματώσει την περιβαλλοντική απόδοση στον κύκλο ζωής αυτών των προϊόντων, από την παραγωγή έως τη χρήση και την απόρριψη.

**Μπαταρίες**: Εάν το προϊόν σας περιέχει μπαταρίες, πρέπει να απορριφθούν σε κατάλληλο σημείο συλλογής.

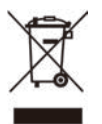

**Προϊόν**: Τo σύμβολο διαγραμμένου κάδου απορριμμάτων στο προϊόν σημαίνει ότι το προϊόν ανήκει στην οικογένεια ηλεκτρικού και ηλεκτρονικού εξοπλισμού. Ως προς αυτό, οι ευρωπαϊκοί κανονισμοί σας ζητούν να το απορρίψετε επιλεκτικά:

- Σε σημεία πώλησης σε περίπτωση αγοράς παρόμοιου εξοπλισμού.
- Στα σημεία συλλογής που διατίθενται τοπικά (κέντρο απόθεσης, επιλεκτική συλλογή κ.λπ.).

Με αυτόν τον τρόπο μπορείτε να συμμετάσχετε στην επαναχρησιμοποίηση και αναβάθμιση των αποβλήτων ηλεκτρικού και ηλεκτρονικού εξοπλισμού, τα οποία μπορούν να επηρεάσουν το περιβάλλον και την ανθρώπινη υγεία.

Η συσκευασία χαρτιού και χαρτονιού μπορεί να απορριφθεί ως ανακυκλώσιμο χαρτί. Ανακυκλώστε το πλαστικό περιτύλιγμα ή απορρίψτε το στα μη ανακυκλώσιμα απόβλητα, ανάλογα με τις απαιτήσεις της χώρας σας.

**Εμπορικά σήματα**: Τυχόν αναφορές σε εμπορικά σήματα σε αυτό το εγχειρίδιο αφορούν τα εμπορικά σήματα των αντίστοιχων εταιρειών. Η απουσία εμπορικών σημάτων ® και ™ δεν δικαιολογεί την υπόθεση ότι αυτές οι αποκλειστικές ορολογίες αποτελούν ελεύθερα εμπορικά σήματα. Τα άλλα ονόματα προϊόντων που χρησιμοποιούνται στο παρόν προορίζονται μόνο για λόγους αναγνώρισης και μπορεί να αποτελούν εμπορικά σήματα των αντίστοιχων κατόχων τους. Η Screeneo Innovation SA αποποιείται οποιοδήποτε δικαίωμα σε αυτά τα σήµατα.

Η Screeneo Innovation SA και οι θυγατρικές εταιρείες της δεν φέρουν καμία ευθύνη προς τον αγοραστή αυτού του προϊόντος ή προς τρίτους για τυχόν ζημίες, απώλειες, κόστος ή έξοδα που θα υποστεί ο αγοραστής ή άλλοι λόγω ατυχήματος, αθέμιτης ή κακής χρήσης του προϊόντος ή μη εξουσιοδοτημένων τροποποιήσεων, επισκευών ή μετατροπών του προϊόντος ή αδυναμίας πλήρους συμμόρφωσης με τις οδηγίες λειτουργίας και συντήρησης της Screeneo Innovation SA.

Η Screeneo Innovation SA δεν φέρει ευθύνη για τυχόν βλάβες ή προβλήματα που προκύπτουν από τη χρήση τυχόν επιλογών ή αναλώσιμων υλικών εκτός αυτών που ορίζονται ως αυθεντικά προϊόντα της Screeneo Innovation SA/PHILIPS ή εγκεκριμένα προϊόντα από τη Screeneo Innovation SA/PHILIPS.

Η Screeneo Innovation SA δεν θα θεωρείται υπεύθυνη για τυχόν ζημίες που προκύπτουν από ηλεκτρομαγνητικές παρεμβολές οι οποίες σημειώνονται λόγω της χρήσης τυχόν καλωδίων διασύνδεσης άλλων εκτός από αυτά που καθορίζονται ως προϊόντα εγκεκριμένα από την Screeneo Innovation SA/PHILIPS.

Με επιφύλαξη παντός δικαιώματος. ∆εν επιτρέπεται η αναπαραγωγή, η αποθήκευση σε σύστηµα ανάκτησης ή η µετάδοση κανενός τµήµατος της παρούσας έκδοσης µε οποιαδήποτε µορφή ή οποιοδήποτε µέσο, ηλεκτρονικό, µηχανικό, µέσω φωτοαντιγράφων, ηχογράφησης ή µε όποιο άλλο τρόπο, χωρίς την προηγούµενη γραπτή άδεια της Screeneo Innovation SA. Οι πληροφορίες που περιέχονται στο παρόν έχουν σχεδιαστεί μόνο για χρήση με το συγκεκριμένο προϊόν. Η Screeneo Innovation SA δεν φέρει ουδεμία ευθύνη για οποιαδήποτε χρήση αυτών των πληροφοριών όσον αφορά την εφαρμογή τους σε άλλες συσκευές.

Αυτό το εγχειρίδιο χρήστη είναι ένα έγγραφο που δεν αποτελεί σύμβαση.

Με την επιφύλαξη σφαλμάτων, σφαλμάτων εκτύπωσης και αλλαγών.

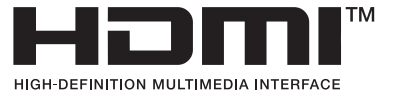

Οι όροι HDMI, HDMI High-Definition Multimedia Interface, το σύμβολο HDMI και τα λογότυπα HDMI είναι εμπορικά σήματα ή σήματα κατατεθέντα της HDMI Licensing Administrator, Inc.

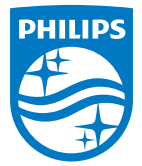

#### **Screeneo Innovation SA**

Route de Lully 5c- 1131 Tolochenaz- Switzerland

Philips and the Philips Shield Emblem are registered trademarks of Koninklijke Philips N.V. and are used under license. Screeneo Innovation SA is the warrantor in relation to the product with which this booklet was packaged.

2022 © Screeneo Innovation SA. All rights reserved.

**Screeneo U4**